# Softvérové riadenie projektov - Microsoft Project

# Obsah

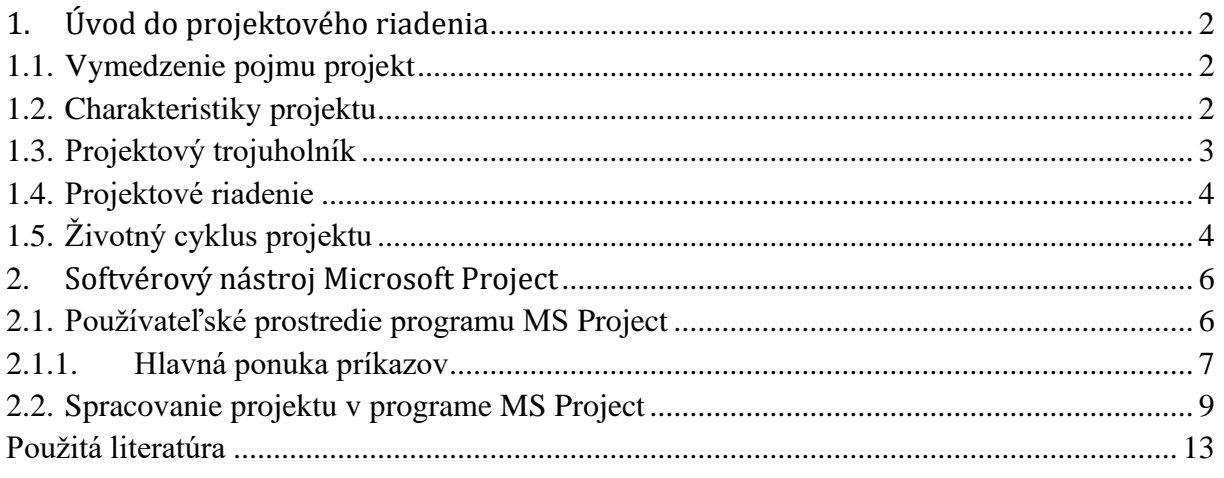

# <span id="page-1-0"></span>**1. Úvod do projektového riadenia**

## <span id="page-1-1"></span>**1.1. Vymedzenie pojmu projekt**

V súčasnosti sa v spoločnosti, organizáciách a podnikoch množstvo činností realizuje formou časovo obmedzených projektov. Realizácia projektov vedie k výrazným zmenám, výsledkom ktorých je vznik nového produktu, služby, unikátneho riešenia alebo zefektívnenie a modernizácia činnosti, služieb, ktoré sú poskytované v novej kvalite. Pri definovaní pojmu projekt vychádzame z viacerých definícií:

- Projekt je dočasné úsilie, cieľom ktorého je vytvorenie jedinečného produktu, služby alebo dosiahnutie určitého výsledku. (PMI, 2008)
- Projekt je organizované úsilie zamerané na dosiahnutie určitého cieľa a možno ho chápať ako plán prace, ktorý ma na konci výsledok. (Kubálek a Kubalková, 2015)
- Projekt je jedinečný proces uskutočnený na dosiahnutie cieľa. Vo všeobecnosti pozostáva zo súboru koordinovaných a riadených činností s konkrétnymi termínmi začatia a ukončenia, pričom sa dodržujú definované požiadavky a obmedzenia týkajúce sa času, nákladov a zdrojov. (ISO, 2017)

Z praktického hľadiska je projekt súbor úloh, ktoré sa realizujú (a musia dokončiť) podľa vypracovaného časového harmonogramu pre dosiahnutie stanoveného cieľa. Úlohy plní skupina ľudí (projektový tím) vedená projektovým manažérom. Projektový manažér dohliada na plánovanie projektu, riadenie harmonogramu, sledovanie priebehu a plnenia úloh projektu, a úspešné ukončenie projektu.

## <span id="page-1-2"></span>**1.2. Charakteristiky projektu**

Na základe definícií možno vymedziť charakteristiky projektu, ktoré ho odlišujú od bežne vykonávaných procesov alebo činnosti nasledovne:

- Projekt je jedinečný a neopakovateľný vytvára jedinečný produkt alebo službu.
- Projekt má jasne definovaný cieľ.
- Projekt je dočasný, má definovaný začiatok a koniec, po dosiahnutí cieľa končí.
- Projekt má vypracovaný plán komplexný dokument, ktorý popisuje ciele, harmonogram, rozpočet projektu.
- Projekt sa vypracováva postupne (od všeobecného cieľa k jeho podrobnejšej formulácii).
- Projekt má obmedzenia (termíny, rozpočet, zdroje) musí byť dokončený v stanovenom čase, dosiahnuť definovaný súbor úloh a cieľov a musí dodržať stanovený rozpočet.
- Pri realizácii sú spotrebovávané pracovné, materiálové a finančné zdroje.
- Projekt je realizovaný projektovým tímom a riadený projektovým manažérom.
- Projekt má zadávateľa, ktorý určuje smer riešenia a uvoľňuje finančné zdroje.
- Projekt sa vyznačuje sa komplexnosťou a zložitosťou, tj. rôznorodosť metód, prostriedkov a zdrojov používaných v jednotlivých fázach riešenia projektu.
- Projekt má vysokú mieru neistoty a rizika vplyvom vonkajších faktorov.

## *Príklady projektov podľa odvetví:*

• Informačné a komunikačné technológie (vybudovanie sieťovej infraštruktúry podniku, zavedenie nového ERP systému podniku, vývoj mobilnej aplikácie, vývoj webovej stránky)

- Stavebníctvo (vybudovanie cestnej infraštruktúry, výstavba bytového komplexu, mostu, nákupného centra)
- Výroba (modernizácia alebo zavedenie novej výrobnej linky)
- Marketing (uvedenie nového produktu/služby na trh, spustenie reklamnej kampane)
- Organizácia unikátneho podujatia (konferencia, hudobný festival, medzinárodná výstava)
- <span id="page-2-0"></span>• Veda a výskum (vývoj nových liekov)

### **1.3. Projektový trojuholník**

Každý projekt je obmedzený svojím časom, nákladmi a rozsahom. Projektový trojuholník sa používa na grafické vyjadrenie vzájomných závislosti medzi:

- **nákladmi** (celkovou cenou projektu),
- **časom** (celkovou dobou trvania projektu),
- **rozsahom** (celkovou komplexnosťou a prácami projektu)

Do trojuholníka pribúda ukazovateľ **kvalita** (výstupy projektu).

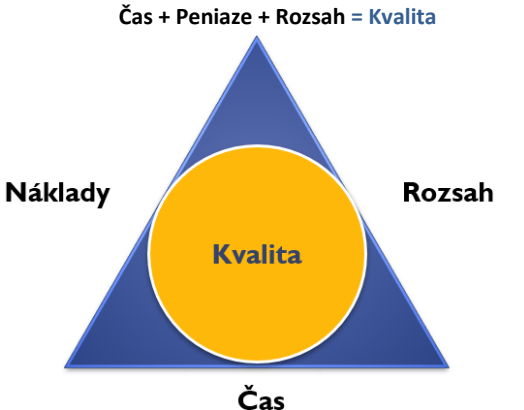

Obrázok 1 Projektový trojuholník - optimálne riadený projekt

Cieľom realizácie projektu je:

- Dosiahnuť požadované parametre produktu, služby alebo výsledku.
- Splniť ich v časovom termíne, resp. v skoršom termíne.
- Splniť ich v rámci stanoveného rozpočtu.

Žiadnu zo strán trojuholníka (náklady, čas, rozsah) nie je možné zmeniť bez toho, aby nebola ovplyvnená aspoň jedna z ďalších dvoch strán trojuholníka, napríklad:

- zníženie **nákladov** môže zvýšiť dobu trvania projektu a znížiť jeho rozsah,
- skrátenie **času (doby trvania)** môže viesť k zvýšenie nákladov a zníženie rozsahu projektu,
- zvýšenie **rozsahu** môže projekt časovo predlžiť a zvýšiť náklady.

V praxi riadenie projektov prináša rôzne komplikácie a dochádza k porušeniu "rovnováhy" trojuholníka. Najčastejšie dochádza k **oneskoreniu harmonogramu** (čas), **prekročeniu nákladov** (rozpočtu), snaha dodržať čas alebo rozpočet projektu vedie k **zhoršeniu kvality**. Podľa publikovaných výsledkov prieskumu (PM360, 2023) až 70 % projektov je neúspešných, respektíve riešiteľ projektu nedodá to, čo bolo sľúbené zákazníkovi. Ako najčastejšie dôvody zlyhania projektov sú uvádzané: prekročenie rozpočtu (55 %), nesúlad medzi obchodnými a projektovými cieľmi (44 %), nedostatočná podpora zadávateľov projektu (41 % ), nejasné ciele projektu (37 %),

#### *Kedy je ukončený projekt hodnotený ako úspešný?*

Z pohľadu projektového trojuholníka je projekt úspešný, ak dosiahol plánované ciele v požadovanej kvalite, v stanovenom čase, pri dodržaní plánovaných nákladov, nevyvolal negatívne dopady a zainteresovaná strana (zadávateľ/zákazník) je spokojná s výsledkom.

#### <span id="page-3-0"></span>**1.4. Projektové riadenie**

Projektové riadenie je spôsob organizácie práce pri riadení jednorazových úloh projektov, ktoré sa odlišujú od rutinných, každodenných procesov. Od procesného riadenia a rutinného riadenia činnosti organizácie sa projekt odlišuje svojou **jedinečnosťou a neopakovateľnosťou** a konečnými výstupmi. Zakladateľom projektového riadenia je Henry L. Gantt, ktorý spoločne s F. [Taylorom](https://sk.wikipedia.org/w/index.php?title=Frederick_W._Taylor&action=edit&redlink=1) začal uplatňovať vedecké princípy [manažmentu](https://sk.wikipedia.org/w/index.php?title=Mana%C5%BEmentu&action=edit&redlink=1) v amerických oceliarňach (1887-1893). Pre analýzu pracovných postupov vo výrobe zaviedol Gantt tzv. Ganttov diagram vo forme graficky znázornenej postupnosti činností projektu.

#### **Definície projektového riadenia:**

- Projektové riadenie je špeciálny typ riadenia zameraný na plánovanie, realizáciu, sledovanie a vyhodnotenie výsledkov projektu.
- Projektové riadenie je plánovanie, organizovanie a riadenie činností a zdrojov projektu pri rešpektovaní časových, zdrojových a nákladových obmedzení.
- Projektové riadenie je aplikácia znalostí, vedomostí a zručností, nástrojov a techník do projektových aktivít tak, aby splnili požiadavky projektu. Zahrňuje plánovanie, organizovanie, monitorovanie a odovzdávanie správ o všetkých aspektoch projektu a motiváciu všetkých zúčastnených pre dosiahnutie cieľov projektu. (PMI, 2008)
- Projektové riadenie je súhrn aktivít spočívajúcich v plánovaní, organizovaní, riadení a v kontrole zdrojov spoločnosti s relatívne krátkodobým cieľom, ktorý bol stanovený pre realizáciu špecifických cieľov a zámerov. Krenzer (2022)

#### *Uplatnenie projektového riadenia pri realizácii projektu by malo zodpovedať otázky:*

- Aké úlohy sa musia vykonať a v akom poradí?
- V akej časovej postupnosti by sa mali úlohy vykonať a aký je konečný termín?
- Kto splní tieto úlohy?
- Koľko to bude stáť?
- Čo ak niektoré úlohy nebudú dokončené podľa plánu?
- Ako informovať o podrobnostiach projektu po jeho ukončení?

Realizácii projektu v zmysle teórie projektového manažmentu predchádza jeho príprava tj. zadefinovanie cieľa (účelu) projektu a následné vypracovanie časového harmonogramu úloh a pridelenie zdrojov plnenia. Počas realizácie projektu sú jednotlivé úlohy harmonogramu vykonávané zdrojmi - projekt sa "posúva" ku svojmu koncu. V tejto fáze projektový manažér priebežne kontroluje a sleduje plnenie plánu projektu. Po splnení všetkých úloh je projekt formálne ukončený, konečný produkt je odovzdaný zadávateľovi a je spracovaná záverečná dokumentácia projektu.

#### <span id="page-3-1"></span>**1.5. Životný cyklus projektu**

Každý projekt má definovaný začiatok a koniec. Ako celok je z časového hľadiska a charakteru vykonávaných činností rozdelený na fázy. Postupnosť jednotlivých fáz projektu tvorí jeho **životný cyklus**. Podľa PMI (2008) je životný cyklus projektu súborom všeobecne po sebe nasledujúcich fáz, ktorých názvy a počet sú určené potrebami organizácie, ktorá projekt realizuje. Vo všeobecnosti životný cyklus projektu tvoria fázy:

- 1. Iniciácia (zahájenie)
- 2. Príprava a plánovanie projektu
- 3. Realizácia
- 4. Riadenie projektu (kontrola a monitoring)
- 5. Ukončenie

Fázy sú usporiadané do logickej postupnosti - výstup (ukončenie) jednej fázy je obvykle vstupom pre nasledujúcu fázu (Obrázok 2). Výnimkou sú fázy plánovania a riadenia, pretože sú prítomné vo všetkých fázach životného cyklu projektu (Obrázok 3).

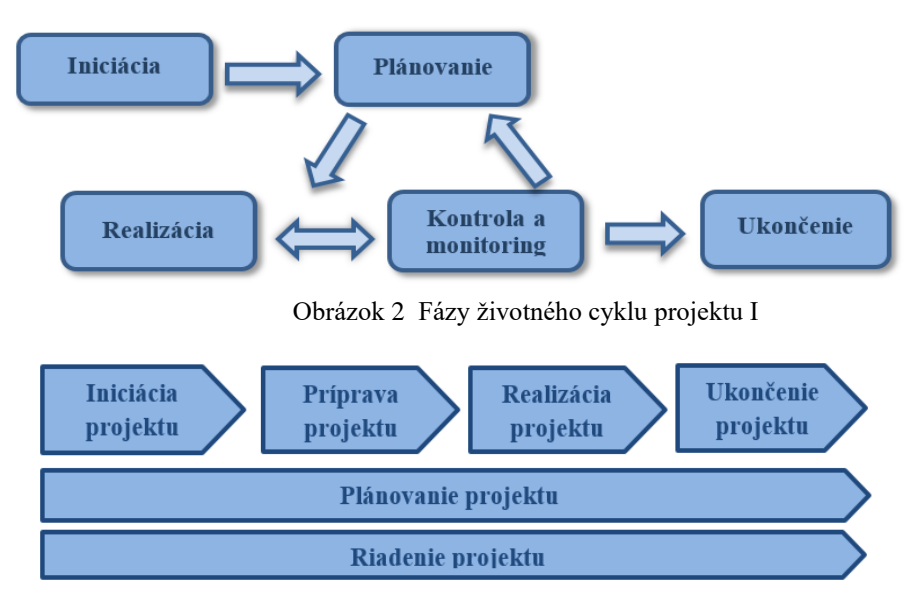

Obrázok 3 Fázy životného cyklu projektu II

*Iniciácia projektu* - je fázou zahájenia projektu, definovania projektu (účel, ciele, rozsah, zúčastnené strany). Ide o formuláciu predstavy, čo má byť realizáciu projektu dosiahnuté. Pre tento účel sú vypracované dokumenty Štúdia uskutočniteľnosti a Projektový zámer. Dokument Štúdia uskutočniteľnosti je v praxi zvyčajne podmienkou pre schválenie projektu, preukazuje, či je projekt z ekonomického a finančného hľadiska uskutočniteľný a udržateľný. Projektový zámer je komplexný dokument, ktorý popisuje ciele projektu, jeho aktivity, zdroje financovania, časový harmonogram, očakávané výsledky a možné riziká.

*Príprava a plánovanie projektu -* je najdôležitejšou a najnáročnejšou fázou každého projektu. V tejto fáze sa "skladá" projektový tím, ktorý spolu s projektovým manažérom vypracujú komplexný plán realizácie projektu. Plán konkretizuje a podrobne popisuje aktivity projektu, rozpis úloh, časový harmonogram, plán zdrojov, rozpočet projektu, plán rizík a výstupy projektu (kvantitatívne a kvalitatívne parametre).

*Realizácia projektu* - v tejto fáze sa plán projektu uvádza do praxe: realizujú sa jednotlivé úlohy a aktivity v reálnom čase, spotrebúvajú sa zdroje a čerpajú sa prostriedky podľa rozpočtu. Fáza zahŕňa prideľovanie, koordináciu a riadenie ľudských, materiálových a rozpočtových zdrojov. Súčasťou sú pravidelné stretnutia projektového tímu pre monitorovanie postupu projektu, a v prípade potreby úpravy pôvodného plánu projektu. Výsledkom fázy je vytvorenie vecných výstupov projektu a ich odovzdanie zadávateľovi.

*Riadenie projektu* - prebieha počas celého životného cyklu projektu a vykonáva ju projektový manažér v súlade s plánom projektu a plánom riadenia rizík. Podstatou je kontrola a monitoring aktivít projektu, sledovanie postupu realizácie projektu, zmeny pôvodného plánu (podľa potreby).

*Ukončenie projektu -* je záverečná etapa realizácie. Projekt je vecne a formálne ukončený, vyhodnocuje sa jeho priebeh, prínosy, splnenie cieľov, zostavuje sa záverečná dokumentácia. Súčasne sú sumarizované problémy, ktoré vznikli pri realizácii projektu, aby bolo možné predchádzať týmto problémom pri podobných projektoch riešených v budúcnosti.

# <span id="page-5-0"></span>**2. Softvérový nástroj Microsoft Project**

Program Microsoft Project spoločnosti Microsoft je špecializovaný softvérový nástroj pre riadenia projektov, pričom pokrýva všetky fázy životného cyklu projektu od plánovania až po ukončenie a vyhodnotenie projektu. Program je dostupný vo viacerých edíciách:

- Lokálne riešenia: samostatná desktopová aplikácia (MS Project Standard, MS Project Profesional) alebo server (Project Server)
- Cloudové riešenia v Microsoft 365: Project Online Professional a Project Online Premium, Project Web App (rozhranie založené na prehliadači).

*Poznámka: uvádzame praktické ukážky a výstupy desktop verzie MS Project Profesional 2019*

## *Ako spracovať projekt prostredníctvom programu MS Project?*

Na základe teórie projektového riadenia je zrejmé, že nosným bodom praktickej realizácie projektu je jeho podrobné rozpracovanie do plánu. Ide o pomerne náročný proces, ktorý "kopíruje" životný cyklus projektu - od zadefinovania úloh, pridelenia zdrojov na ich plnenie, priebežnej kontroly a sledovania plnenia úloh, až po ukončenie a vyhodnotenie projektu. V celom procese je možné využiť program MS Project. Jeho využitie pri riešení konkrétneho projektu je pre projektového manažéra len podporným nástrojom, úspešnosť projektu je založená na vedomostiach a zručnostiach projektového manažéra v riadení projektov a projektového tímu. MS Project je možné použiť na nasledovné projektové aktivity:

- Vytvoriť štruktúrovaný plán projektu.
- Definovať podrobne úlohy projektu a časový harmonogram ich plnenia.
- Definovať zdroje, ktoré budú použité pri plnení úloh.
- Definovať náklady na úrovni úlohy, etapy, celého projektu.
- Sledovať priebeh plnenia plánu projektu.
- Použiť rôzne zobrazenia a prehľady projektu.
- <span id="page-5-1"></span>• Spracovať výstupné zostavy pre vyhodnotenie projektu.

## **2.1. Používateľské prostredie programu MS Project**

Program po spustení požaduje od používateľa výber pracovného súboru: vytvorenie nového, prázdneho projektu alebo otvorenie už spracovaného projektu. Používateľ má na výber aj šablóny projektu (tj. predpripravený projektu so všetkými charakteristikami: doba trvania, úlohy, zdroje a ich priradenie, Ganttov graf). Pracovné okno programu je členené nasledovne:

- 1. Hlavná ponuka príkazov
- 2. Pás kariet: graficko-príkazové menu pre jednotlivé karty príkazov
- 3. Nástroje: kontextové menu pre panel Zobrazenie
- 4. Dokumentová časť projektu: tabuľková časť a grafická časť

| 圓<br>$\epsilon$                      | $\rightarrow \rightarrow$ |                      |                                                                       |                                                           |           |   | Nástroje Ganttovho grafu |                                                             |    | Projekt1 - Project Professional |                                               |       |         |                                    |                           |                                     |                                 | Eva Oláhová EO |                                       |                                         | Ω          | ×                      |
|--------------------------------------|---------------------------|----------------------|-----------------------------------------------------------------------|-----------------------------------------------------------|-----------|---|--------------------------|-------------------------------------------------------------|----|---------------------------------|-----------------------------------------------|-------|---------|------------------------------------|---------------------------|-------------------------------------|---------------------------------|----------------|---------------------------------------|-----------------------------------------|------------|------------------------|
| Súbor                                | Úloha                     | Zdroj                | Zostava<br>Projekt                                                    | Zobraziť                                                  | Pomocník  |   | Formát Ganttovho grafu   |                                                             | Ω. | Povedzte, čo chcete urobiť      |                                               |       |         |                                    |                           |                                     |                                 |                |                                       |                                         | Φ          | ×                      |
| E<br>Ganttoy<br>araf ~<br>Zobrazenie | Prilepit                  | ďб<br>龟·<br>Schránka | Calibri<br>℅<br>U<br>B<br>Písmo                                       | $-11$<br>$\overline{A}$<br>反                              | $\bar{x}$ | 嶉 | నా ఉ<br>Naplánovať       | Vyznačiť na stope v<br>Dodržiavať prepojenia<br>Deaktivovať |    |                                 | Manuálne Automaticky<br>naplánovať naplánovať | Úlohy | Režim v | Skontrolovať v<br>图 Premiestnit' ~ |                           | Úloha<br>$\ddot{}$<br><b>Vložiť</b> | t- Súhrn<br>Medzník<br>Wystup ~ | Informácie     | Vlastnosti                            | Posun<br>na úlohu<br>Úpravy             | Ω          |                        |
| ČASOVÁ                               | Začiatok<br>1.3.2023      |                      |                                                                       |                                                           |           |   |                          | Pridať na časovú os úlohy s dátumami                        |    |                                 |                                               |       |         |                                    |                           |                                     |                                 |                |                                       |                                         |            | Dokončenie<br>1.3.2023 |
|                                      | O                         | Režim<br>úlohv       | $\overline{\phantom{a}}$ Názov úlohy $\overline{\phantom{a}}$ Trvanie |                                                           |           |   |                          | v Začiatok v Dokončeni v Predchodcovia v zdrojov v          |    | Názvy                           | 19 feb '23                                    |       |         | 26 feb '23                         |                           | 5 mar '23                           |                                 |                | 12 mar '23                            | NPUSŠPSNPUSŠPSNPUSŠPSNPUSŠPSNPUSŠPSNPUS | 19 mar '23 |                        |
| <b>GANTTOV GRAF</b>                  |                           |                      | Tabuľková časť zobrazuje jednotlivé<br>úlohy a ich charakteristiky    |                                                           |           |   |                          |                                                             |    |                                 |                                               |       |         |                                    | zobrazuje postupnosť úloh |                                     |                                 |                | Grafická časť - Ganttov graf graficky |                                         |            |                        |
| ◥                                    |                           |                      |                                                                       | Bočný panel slúži pre výber<br>rôznych zobrazení projektu |           |   |                          |                                                             |    |                                 | $\mathbf{F}$ $\mathbf{F}$                     |       |         |                                    |                           |                                     |                                 |                |                                       |                                         |            |                        |
| Pripravené                           |                           |                      | Nové úlohy : Manuálne naplánované                                     |                                                           |           |   |                          |                                                             |    |                                 |                                               |       |         |                                    |                           | E                                   | 圃                               | ⊞              |                                       |                                         |            |                        |

Obrázok 4 Pracovné okno programu

Tabuľková časť projektu slúži na vkladanie úloh projektu do riadkov, stĺpce majú pomenovania a definujú charakteristiky úlohy (viď. kapitolu 2.2). Podľa potreby je možné pridávať/odoberať riadky a stĺpce. Na pravej strane zobrazenia je Ganttov graf, v ktorom sa graficky zobrazuje postupnosť úloh.

## 2.1.1. Hlavná ponuka príkazov

<span id="page-6-0"></span>Hlavná ponuka obsahuje všetky príkazy potrebné pri práci s projektovým súborom. Jednotlivé karty logicky zoskupujú príkazy podľa hlavných oblastí:

• Karta **Súbor**: v zobrazení je možné pracovať so súborom projektu (vytvoriť nový, otvoriť/uložiť/vytlačiť existujúci projekt), zmeniť možnosti nastavenia programu MS Project a vykonať ďalšie akcie. Ponuka **Informácie** umožňuje zobraziť popisné informácie o súboru projektu (názov, predmet, autor, kľúčové slová) alebo **Štatistiku** projektu (tj. konkrétne informácie o spracovávanom projekte – viď. Obrázok 5).

|                      | Začiatok       |              |         | Koniec         |
|----------------------|----------------|--------------|---------|----------------|
| Aktuálny             |                | 3.1.2024     |         | 28 2 2024      |
| Pôvodný plán         |                | <b>NFDFF</b> |         |                |
| Skutočný             |                | 3.1.2024     |         |                |
| Odchýlka             |                | Ωq           |         | Ωq             |
|                      | <b>Trvanie</b> | Práca        |         | Náklad         |
| <b>Aktuálny</b>      |                |              | 389,76h | 903,00 €       |
| Pôvodný plán         |                |              |         |                |
| Skutočný             | 3.26d          |              |         | 384.00 €       |
| Zostávajúci          | 37.74d         |              | 357.76h | 43 519.00 €    |
| Percento dokončenia: |                |              |         |                |
| Trvanie: 8%          | Práca: 8%      |              |         | <b>Zavriet</b> |

Obrázok 5 Príklad štatistiky projektu

• Karta **Úloha** obsahuje príkazy pre prácu s úlohami v projekte - umožňuje vkladať rôzne typy úloh, formátovať ich, nastaviť percento plnenia úloh, zobraziť podrobnosti o každej úlohe. Obsahuje tiež možnosť nastavenia režimu plánovania úloh (manuálne, automaticky) a možnosť kontroly úloh projektu (kontrola dátumov a časových nezrovnalostí).

| Úloha<br>Zdroi                   | Zostava      | Projekt | Zobraziť | Pomocník                                                    | Formát Ganttovho grafu                                                    | Povedzte, čo chcete urobiť                                   |                                                           |                       |                                           |                   |                     |
|----------------------------------|--------------|---------|----------|-------------------------------------------------------------|---------------------------------------------------------------------------|--------------------------------------------------------------|-----------------------------------------------------------|-----------------------|-------------------------------------------|-------------------|---------------------|
| ್<br>$P$ rilepit<br>$\mathbf{v}$ | Calibri<br>B |         |          | $25 \times 50 \times 75 \times 100 \times$<br>$\equiv$<br>藥 | Vyznačiť na stope v<br>Dodržiavať prepojenia<br>$\infty$<br>→ Deaktivovať | $\sim$<br>Manuálne<br>Automaticky<br>naplánova<br>naplánovať | Skontrolovať<br>.<br>图 Premiestnit' ~<br><b>E</b> Režim ~ | Úloha<br>$\mathbf{v}$ | † Súhrn<br><b>₩</b> Medzník<br>■ Výstup × | $=$<br>Informácie | Posun<br>na úlohu L |
| Schránka                         |              | Písmo   | IZ.      |                                                             | Naplánovať                                                                | Úlohv                                                        |                                                           |                       | Vložiť                                    | Vlastnosti        | Upravy              |

Obrázok 6 Karta Úloha

• Karta **Zdroj** obsahuje príkazy pre prácu so zdrojmi, ktoré plnia úlohy. Pomocou príkazov je možné zdroje priradiť k úlohám, zobraziť ich vlastnosti alebo vyrovnať preťažené zdroje projektu, ktoré vzniknú v dôsledku ich nadmerného priradenia k viacerým úlohám (dostupná pracovná kapacita zdroja je menšia ako čas potrebný na plnenie týchto úloh). Program MS Project pracuje s troma typmi zdrojov, ich podrobný popis je v kapitole 2.2.

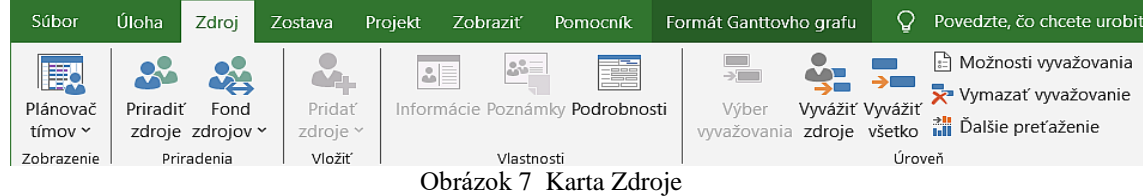

• Karta **Zostava** obsahuje príkazy na vytvorenie rôznych grafických/vizuálnych zostáv (výstupov) projektu. Umožňuje tiež porovnať dve verzie projektu. V praxi sa zostavy využívajú na sledovanie priebehu projektu (hodnotenie niektorých štatistík), najviac sa však využívajú v konečnej fáze - ukončenie a vyhodnotenie projektu.

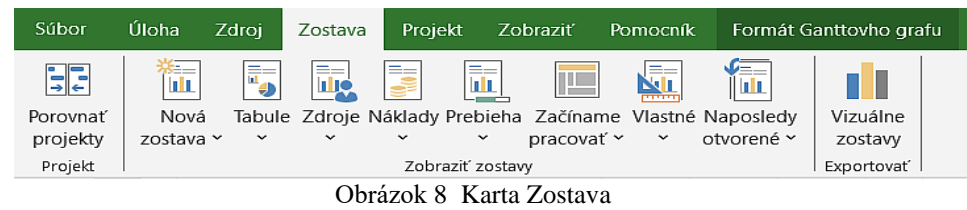

• Karta **Projekt** obsahuje príkazy, ktoré sa vzťahujú na projekt (nastavenie informácií o projekte, kalendára projektu, sledovanie priebehu projektu a kontrolu stavu projektu).

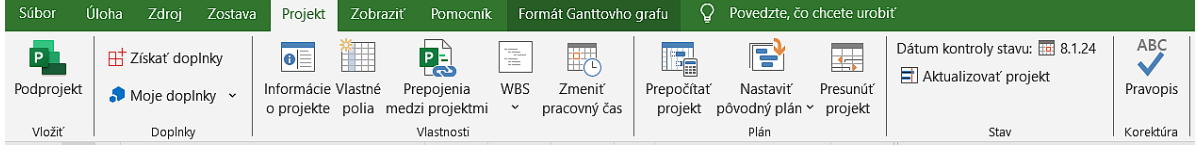

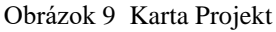

• Karta **Zobraziť** ponúka rôzne zobrazenia úloh, zdrojov, umožňuje filtrovanie/triedenie úloh alebo zdrojov, nastavenie časovej mierky pre Ganttov graf alebo zobrazenie časovej osi projektu.

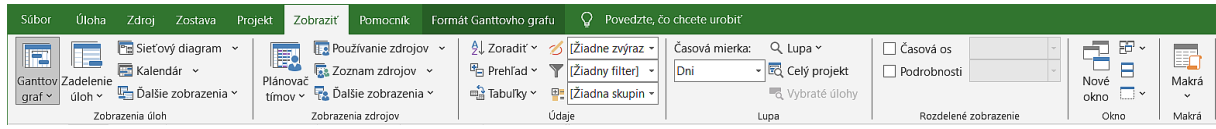

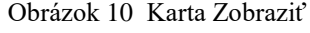

• Karta **Formát Nástroje Ganttovho grafu** je určená na formátovanie Ganttovho grafu, ponúka preddefinované farebné štýly. Umožňuje zobraziť kritické úlohy, časovú rezervu úloh. Okrem toho umožňuje zobraziť osnovu projektu, súhrny úloh a čísla prehľadu, čím sa zobrazí štruktúrovaný harmonogram projektu so súhrnmi a podúlohami.

| Súbor | Úloha                              | Zdroi                | Zostava                 | Projekt                  | Zobraziť            | Pomocník                | Formát Ganttovho grafu                                                | $\circ$              |        | Povedzte, čo chcete urobiť |  |                      |  |        |      |                                                                 | Ō                     |
|-------|------------------------------------|----------------------|-------------------------|--------------------------|---------------------|-------------------------|-----------------------------------------------------------------------|----------------------|--------|----------------------------|--|----------------------|--|--------|------|-----------------------------------------------------------------|-----------------------|
| textu | Štýly Mriežka Rozloženie<br>$\sim$ | <b>A.L.</b><br>0.444 | UTU<br>Vložit<br>stinec | <b>Ill</b> Vlastné polia | Mastavenia stlpca ~ | $-$<br>Formát<br>$\sim$ | Kritické úlohy<br>Casová rezerva<br>Oneskorené úlohy úlohami v plán v | Cesta s Pôvodný Sklz | $\sim$ |                            |  |                      |  | $\sim$ |      | √ Číslo prehľadu<br>√ Súhrnná úloha projektu<br>√ Súhrnné úlohy | ◡<br>Kresba<br>$\sim$ |
|       | Formátovať                         |                      |                         | Stipce                   |                     |                         | Štýly pruhov                                                          |                      |        |                            |  | Štýl Ganttovho grafu |  |        | ايدا | Zobraziť alebo skrvť                                            | Kresby                |

Obrázok 11 Karta Formát

• Ponuka **Zobrazenie** v ľavom hornom rohu hlavného okna ponúka rôzne zobrazenia (pohľady na projekt, napríklad Ganttov graf, Hárok zdrojov, Sieťový diagram, Používanie zdrojov, atď.). Používateľ má možnosť výberu zo zoznamu zobrazení (Obrázok 12).Podľa aktuálne používaného príkazu hlavného menu zobrazenie určuje aký obsah a informácie sú zobrazené v pracovnom okne. Predefinovaný typ zobrazenia je Ganttov graf. Názov aktívneho zobrazenia sa zobrazuje aj v bočnom ľavom okraji hlavného okna (Obrázok 4).

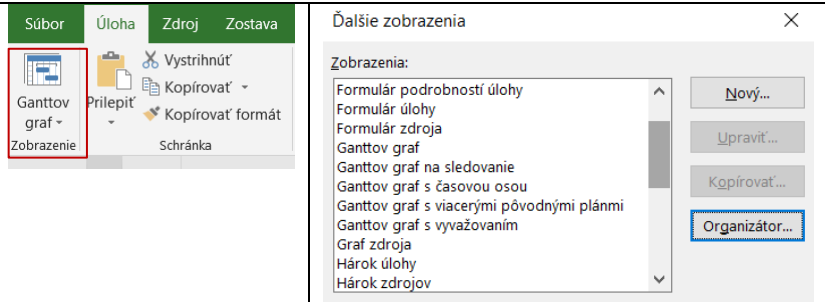

Obrázok 12 Ponuka Zobrazenie

# <span id="page-8-0"></span>**2.2. Spracovanie projektu v programe MS Project**

Projekt je časový plán práce, ktorému predchádza jeho počiatočná príprava, ktorá zahrňuje nasledovné činnosti:

- 1. Definovanie úloh projektu a časového harmonogramu ich plnenia
- 2. Definovanie zdrojov projektu a ich priradenie k úlohám.
- 3. Zobrazenie nákladov na úrovni úlohy, etapy, celého projektu.
- 4. Vytvorenie štruktúrovaného plánu projektu rozdelenie projektu na súhrny (etapy), stanovenie medzníkov.

Po vytvorení nového projektu program požaduje nastavenie informácií o projekte (Obrázok 13), kde je potrené určiť **dátumu začiatku[1](#page-8-1)** alebo **ukončenia** projektu a ďalších charakteristík projektu. V **Kalendári** projektu je potrebné nastaviť výnimky pre mimopracovný čas (napríklad sviatky počas roka).

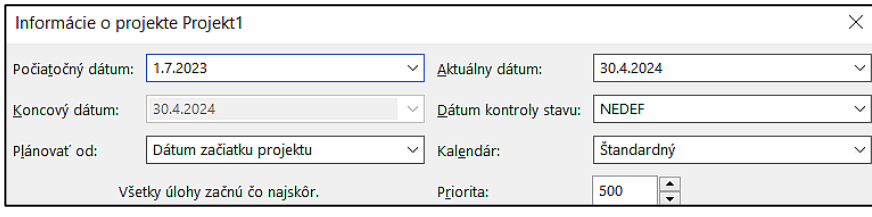

Obrázok 13 Založenie projektu

Každý projektu pozostáva z jeho rozdelenia do čiastkových činností - **úloh**. Pre plán projektu je vhodné mať vopred vypracovaný detailný zoznam úloh, ktoré tvoria "kostru" projektu. V programe pre prácu s úlohami slúži karta **Úloha.** Na Obrázku 14 je príklad spracovaného projektu. V tabuľkovej časti okna sú zobrazené úlohy. Každá úloha má v stĺpcoch definované charakteristiky: názov, trvanie, dátum začiatku a dokončenia, závislosť od iných úloh (tzv. predchodcov) a pridelené zdroje. V grafickej časti sú úlohy znázornené v podobe farebných

<span id="page-8-1"></span><sup>&</sup>lt;sup>1</sup> Pri projekte plánovanom od dátumu začiatku je rozhodujúce, kedy projekt skončí. Pri plánovaní od dátumu ukončenia je vopred pevne určený dátum ukončenia (napr. oznámený dátum spustenia predaja produktu).

pásov, dĺžka pásu vyjadruje dobu trvania úlohy. Priebeh všetkých úloh je zobrazený ako ich sekvenčná postupnosť (tzv. vodopadový model). Pre vytvorenie štruktúrovanej formy projektu je potrebné súvisiace úlohy zoskupiť do **súhrnov**, viacero súhrnov tvorí celkovú **osnovu** projektu.

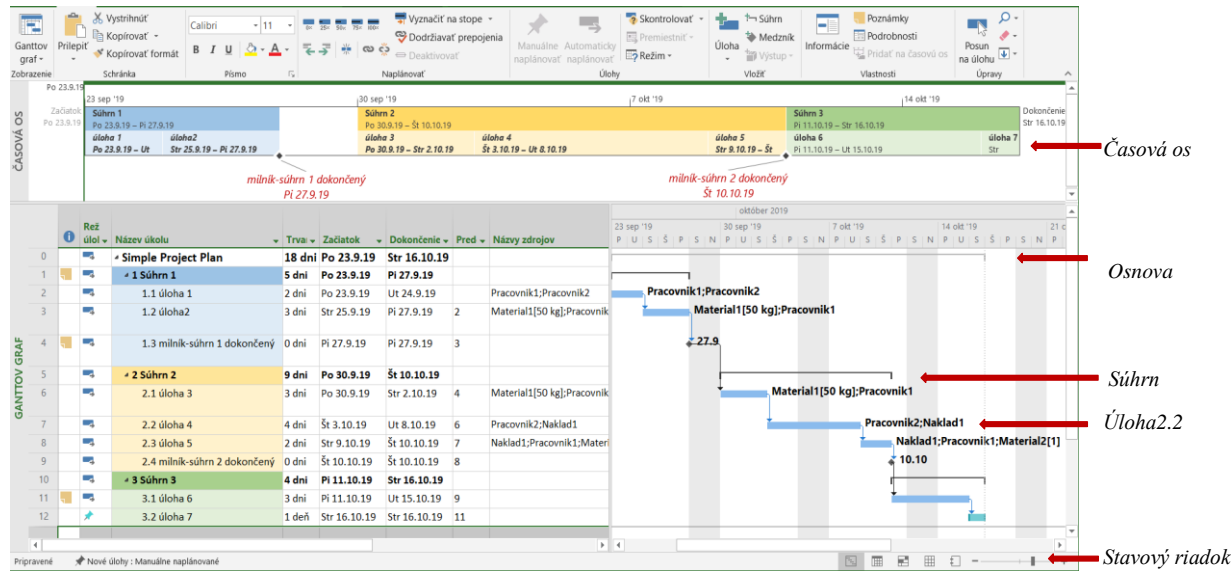

Obrázok 14 Príklad projektu

Samostatným zobrazením súhrnov (a ich podúloh) je *časová os*, ktorá zobrazuje postupnosť etáp projektu vo farebných blokoch.

Do projektu je možné vložiť rôzne typy úloh (Obrázok 15):

- Bežná úloha (riadky 2 5) má určený dátum začiatku a ukončenia a má pridelené zdroje pre ich plnenie.
- Medzník (alebo míľnik, úloha 5) je úloha s *nulovou dobou trvania*, označuje dôležitú udalosť v projekte (napríklad ukončenia etapy projektu), nemá priradené zdroje a je obvykle poslednou úlohou danej etapy. Medzník identifikuje kritické miesto v pláne projektu (ako bod "prechodu" k novej etape projektu). V Ganttovom grafe je identifikovaný ikonou  $\bullet$ .
- Opakovaná úloha (riadok 6) má definovaný časový interval pravidelného opakovania v priebehu projektu (napr. kontrolné porady tímu projektu), indikátorom opakovanej úlohy ie znak  $\odot$ .
- Súhrn (riadok 1) predstavuje etapu projektu, je tvorený zoznamom podúloh. V texte je zvýraznený tučným písmom a v Ganttovom grafe súvislou čiarou nad podúlohami.

|                         | $\mathbf G$ | Režim<br>úlohv | Názov úlohy          | Trvanie | Začiatok    | Dokončenie            | 16 | 10 okt '16<br>$N$ $P$ $U$ $S$ $\tilde{S}$ $P$ | 17 okt '16 | 24 okt '16 | 31 okt '16      |
|-------------------------|-------------|----------------|----------------------|---------|-------------|-----------------------|----|-----------------------------------------------|------------|------------|-----------------|
|                         |             | 3              | $\boxdot$ Prva etapa | 18 dni  | Št 6.10.16  | Ut 1.11.16            |    |                                               |            |            |                 |
|                         |             |                | Instalacia           | 1 deň   | St 6.10.16  | $\check{S}$ t 6.10.16 | O  |                                               |            |            |                 |
| $\overline{\mathbf{3}}$ |             |                | nastavenie           | 6 dni   | Pi 7.10.16  | Pi 14.10.16           |    |                                               |            |            |                 |
| $\overline{4}$          |             |                | testovanie           | 12 dni  | So 15,10.16 | Po 31.10.16           |    |                                               |            |            |                 |
|                         |             |                | skolenie             | 0 dni   | Ut 1.11.16  | Ut 1.11.16            |    |                                               |            |            | $\diamond$ 1.11 |
| 6                       | $\circ$     |                | $\boxplus$ porada    | 16 dni  | Št 6.10.16  | Št 27.10.16           |    |                                               |            |            |                 |

Obrázok 15 Založenie projektu

Po zostavení harmonogramu projektu je potrebné k jednotlivým úlohám priradiť zdroje, ktoré budú plniť úlohy. Zdroje sú počas plnenia úloh projektu priebežne spotrebovávané. V projekte je možné priradiť k úlohám nasledovné typy zdrojov:

• **Pracovné zdroje** (ľudia alebo neživý pracovný zdroj, napr. špeciálne zariadenie). Špecifikom pracovných zdrojov je ich obmedzená dostupnosť, majú definovaný vlastný **kalendár**, ktorý určuje ich pracovný a nepracovný čas. Pri zlom priradení pracovného zdroja k viacerým úlohám súčasne može dôjsť k **preťaženiu zdroja** (požaduje sa od neho viac práce ako je schopný vykonať v danom čase).

- **Materiálové zdroje** sú počas realizácie projektu spotrebované, nie sú kapacitne obmedzené, v prípade vyčerpania je možné doplniť ich v krátkom čase a v neobmedzenom množstve (napr. piesok). V projekte sú definované v merných jednotkách (liter, meter, kus). Nemajú definovaný kalendár a dostupnosť.
- **Nákladové zdroje** sú vyjadrené ako pevný náklad pri priradení k úlohe (napr. cena letenky, prenájom priestoru, cena školenia). Nemajú definovaný kalendár a dostupnosť.

Pri vkladaní zdrojov do projektu je potrebné každému zdroju definovať **náklady (**cenu za jednotku práce pracovného zdroja, cenu za jednotku spotrebovaného materiálu alebo pevný náklad). Po pridelení zdrojov k úlohám program automaticky prepočíta všetky náklady a je zobrazený celkový **rozpočet projektu** a čiastkové rozpočty jednotlivých etáp projektu, Zobrazenie **štatistika projektu** zobrazuje ďalšie dôležité informácie o projekte: celkovú dobu trvania (v dňoch), celkovú prácu (v hodinách) a celkové náklady (viď. Obrázok 5).

Po spracovaní plánu projektu v programe nasleduje fáza realizácie projektu, jednotlivé úlohy sa začnú plniť podľa harmonogramu. V tejto fáze je dôležitá priebežná kontrola plnenia plánu projektu projektovým manažérom a zodpovednými členmi projektového tímu. Kontrola umožňuje reagovať na neočakávané udalosti, ktoré sa v priebehu plnenia projektu vyskytnú (napr. výpadok pracovníka, nedodanie materiálu, nepriaznivé počasie, atď.) a upraviť pôvodný plán projektu (napr. doplnenie pracovníka, časový posun/skrátenie trvania úlohy). Pomocou programu projektový manažér môže:

- Sledovať priebeh plnenia plánu projektu a aktualizovať ho.
- Použiť rôzne zobrazenia a prehľady projektu.
- Spracovať výstupné zostavy pre vyhodnotenie projektu.

Pre sledovanie projektu v programe MS Project je potrebné uložiť tzv. **pôvodný plán**, ktorý je kópiou prvotne vytvoreného plánu. Pôvodný plán obsahuje pôvodné nastavenie všetkých hodnôt projektu (časových jednotiek, pridelení zdrojov, rozpočtu). V aktuálnom projekte sa **priebežne** aktualizujú údaje jednotlivých úloh podľa skutočného priebehu - zadávajú sa reálne časy trvania úloh, reálne vykonaná práca, reálne náklady. Projektový manažér môže sledovať a analyzovať, ako sa líši reálne plnenie plánu oproti pôvodnému plánu. Podľa potreby može meniť skutočný plán projektu, nasadiť ďalšie zdroje k úlohám alebo úlohy preplánovať.

Pre zobrazenie sledovania skutočného priebehu projektu je určené zobrazenie **Ganttov graf na sledovanie (**Obrázok 16), kde je v grafickej časti znázornený progres projektu (percento plnenia úloh), ako aj rozdiel medzi skutočným (modrý pruh) a pôvodným (šedý pruh) plánom projektu. Ďalej je možné zobraziť tzv. **kritickú cestu projektu** (červený pruh, tj. úlohy, ktoré majú priamy vplyv na dátum ukončenia projektu.

Vhodným zobrazením je aj **Štatistika projektu (**Obrázok 17), kde je sumárne uvedený rozdiel medzi pôvodným plánom a aktuálnym plánom pre Trvanie, Prácu a Náklady projektu. Projektový manažér na ich základe môže zistiť, či projekt "dodržiava" pôvodne naplánované hodnoty a aktuálne percento dokončenia celého projektu vo vzťahu k celkovému času trvania projektu a celkovej práci.

|                 | $\bf o$ | Režir | úlohy v Název úkolu            |       |                     |                 |                | ▼ Trvani ▼ Začiatok <b>→ Dokončeni →</b> P → Názvy zdrojov → Náklady → 21   23   25   27   29 |            |  |         | október 2019 | $111$ 13 15<br>-9 | 171921      |
|-----------------|---------|-------|--------------------------------|-------|---------------------|-----------------|----------------|-----------------------------------------------------------------------------------------------|------------|--|---------|--------------|-------------------|-------------|
| $\Omega$        |         | -4    | <b>4 Simple Project Plan</b>   |       | 18 dni Po 23.9.19   | Str 16.10.19    |                |                                                                                               | 1 777,00 € |  |         |              |                   | 48%         |
|                 |         | С.    | ⊿ Súhrn 1                      | 4 dni | Po 23.9.19          | Št 26.9.19      |                |                                                                                               | 701,00€    |  | 99%     |              |                   |             |
| $\overline{2}$  |         | ш.    | úloha 1                        | 2 dni | Po 23.9.19          | Ut 24.9.19      |                | Pracovnik1;Pracov                                                                             | 232,00€    |  | 100%    |              |                   |             |
|                 |         | С.,   | úloha <sub>2</sub>             | 2 dni | Str 25.9.19         | Št 26.9.19      | $\overline{2}$ | Material1[50 kg];P                                                                            | 269,00€    |  | $-100%$ |              |                   |             |
| $\overline{4}$  |         | Сą.   | milník-súhrn 1 dokončený 0 dni |       | Št 26.9.19          | Št 26.9.19      | $\overline{3}$ |                                                                                               | 200,00 €   |  | 26.9    |              |                   |             |
| 5               |         | ш,    | ⊿ Súhrn 2                      | 9 dni | Po 30.9.19          | Št 10.10.19     |                |                                                                                               | 1 076,00€  |  |         |              | 47%               |             |
| 6               |         | С.,   | úloha 3                        |       | 2,75 dni Po 30.9.19 | Str 2.10.19 4   |                | Material1[45 kg];P                                                                            | 310,50€    |  |         | 100%         |                   |             |
|                 |         | Сz,   | úloha 4                        | 4 dni | Št 3.10.19          | Ut 8.10.19      | - 6            | Pracovnik2; Naklad                                                                            | 520,00€    |  |         |              | 34%               |             |
| 8               |         | ш.    | úloha 5                        | 2 dni | Str 9.10.19         | Št 10.10.19 7   |                | Naklad1;Pracovnik                                                                             | 245,50€    |  |         |              | 0%                |             |
| 9               |         | шy.   | milník-súhrn 2 dokončený 0 dni |       | Št 10.10.19         | Št 10.10.19 8   |                |                                                                                               | $0,00 \in$ |  |         |              | $*10.10$          |             |
| 10 <sup>°</sup> |         | С.    | ⊿ Súhrn 3                      | 4 dni | Pi 11.10.19         | Str 16.10.19    |                |                                                                                               | $0,00 \in$ |  |         |              |                   | 0%          |
| 11              |         | Т.    | úloha 6                        | 3 dni | Pi 11.10.19         | Ut 15.10.19 9   |                |                                                                                               | $0,00 \in$ |  |         |              |                   | 0%          |
| 12              |         |       | úloha 7                        | 1 deň | Str 16.10.19        | Str 16.10.19 11 |                |                                                                                               | $0,00 \in$ |  |         |              |                   | $\equiv$ 0% |
|                 |         |       |                                |       |                     |                 |                |                                                                                               |            |  |         |              |                   |             |
|                 |         |       |                                |       |                     |                 |                |                                                                                               |            |  |         |              |                   |             |
|                 |         |       |                                |       |                     |                 |                |                                                                                               |            |  |         |              |                   |             |
|                 |         |       |                                |       |                     |                 |                |                                                                                               |            |  |         |              |                   |             |

Obrázok 16 Ganttov graf pre sledovanie

|                      | Začiatok |            |        | Koniec       |
|----------------------|----------|------------|--------|--------------|
| Aktuálny             |          | Po 23.9.19 |        | Str 16.10.19 |
| Pôvodný plán         |          | Po 23.9.19 |        | Str 16.10.19 |
| Skutočný             |          | Po 23.9.19 |        | NFDFF        |
| Odchýlka             |          | 0d         |        | 0d           |
|                      | Trvanie  | Práca      |        | Nákladv      |
| Aktuálny             | 18d      |            | 110h   | 1 777.00 €   |
| Pôvodný plán         | 18d      |            | 128h   | 1 951.50 €   |
| Skutočný             | 8.72d    |            | 72,88h | 988,30€      |
| Zostávajúci          | 9,28d    |            | 37.12h | 788.70€      |
| Percento dokončenia: |          |            |        |              |

Obrázok 17 Štatistika projektu – porovnanie plánov

Ukončenie projektu je poslednou fázou projektu - všetky úlohy projektu sú ukončené, dosiahnutý výsledok projektu je formálne prijatý a akceptovaný zadávateľom projektu, projektový tím je rozpustený. V tejto fáze sa projekt vyhodnocuje a spracováva sa záverečná projektová dokumentácia. Pri spracovaní záverečnej správy projektu je program MS Project využívaný najmä pre spracovanie výstupných zostáv (Obrázok 18). Zostavy poskytujú jednoduchú formu analýzy a vyhodnocovania projektu, sú určené výhradne pre tlač. Používateľ môže použiť preddefinované šablóny a modifikovať ich podľa svojich požiadaviek. Vizuálny vzhľad zostáv je vo forme tabuliek, grafov, porovnávania.

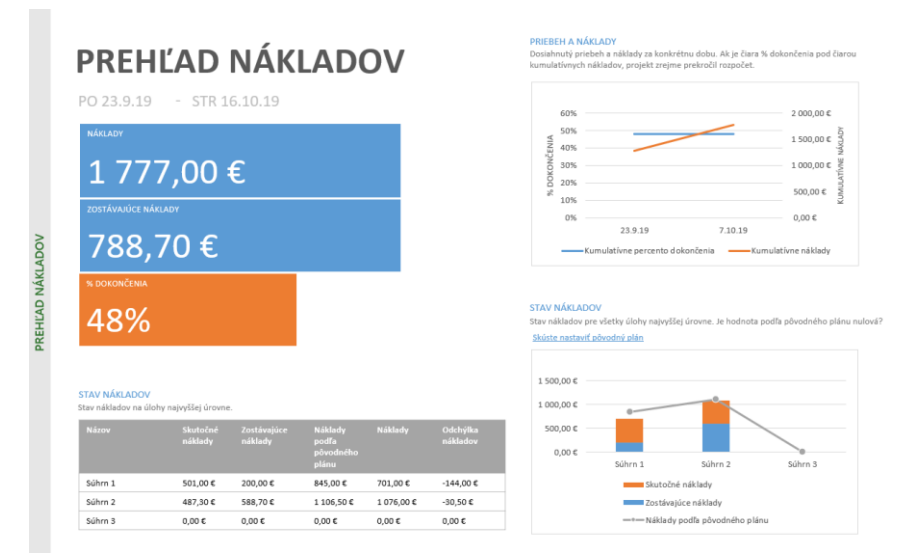

Obrázok 18 Výstupná zostava – Prehľad nákladov

<span id="page-12-0"></span>HELDMAN, Kim. 2013. *PMP: Výukový PRŮVODCE Přípravou Na Zkoušku*. Brno: Computer Press, 2013. s.672. ISBN: 978-80-251-3799-4.

ISO, 2017. ISO 10006:2017 Quality management Guidelines for quality management in projects. *ISO* [online]. Dostupné na: https://www.iso.org/standard/70376.html.

KERZNER, Harold R. 2017. *Project Management: A systems approach to planning, scheduling, and controlling, 12th edition*. [s.l.]: Wiley & Sons Canada, 2017. ISBN: 978-1- 119-16536-1.

KUBÁLEK, Tomáš a Markéta KUBÁLKOVÁ, 2015. *Program Pro řízení projektů microsoft project 2013: Manažerská informatika*. Praha: Oeconomica.

LEWIS, Cindy; CHATFIELD, Carl S. a JOHNSON, Timothy. 2019. *Microsoft Project 2019 step by step*. United States: Pearson Education, Inc., 2019. s.768. ISBN: 978-1-509307-42-5.

PM360. 2023. *Project Management Statistics: Trends and common mistakes in 2023*. In: *PM 360 Consulting* [online]. 2023. Dostupné na: https://pm360consulting.ie/project-managementstatistics-trends-and-common-mistakes-in-2023/.

PMI. 2008. A Guide to the Project Management Body of Knowledge (PMBOK Guide-4th edition). s.l. : Project Management Institute, Inc., 2008. s. 506. ISBN: 978-1-933890-51-7.